### **[DT-2230](https://legatool.com/th/lutron-dt-2230-photo-contact-tachometer)**

REMETER SUREMENT CATALOG

### **คุณสมบัติ**

- สามารถวัดได้ทั้งแบบเลเซอร์และแบบสัมผัส
- แสงเลเซอร์สามารถตรวจจับการวัดได้ไกลสูงสุด 1.5 เมตร
- ช่วงการวดั 0.5 –100,000 RPM
- ค่าความแม่นยา 0.1%
- สามารถเรียกดูค่าสูงสุดต่า สุดของการวดัได ้
- เช ื่อมต่อดว ้ ยสัญญาณ RS232/USB

**[DT-2230](https://legatool.com/th/lutron-dt-2230-photo-contact-tachometer)**

**รายละเอียดตัวเครื่อง**

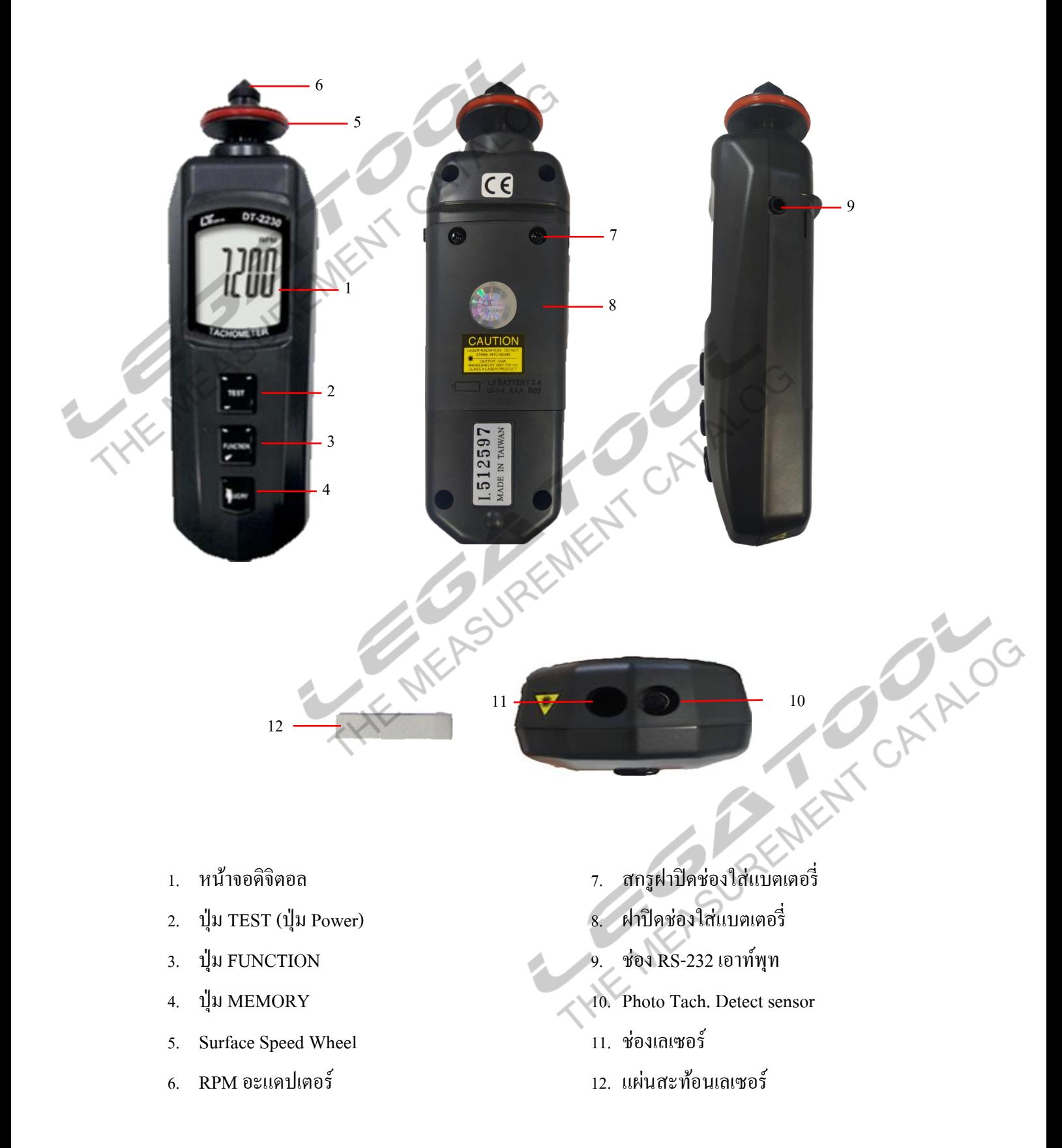

# **ขั้นตอนการวัด**

- 1. กดปุ่ม TEST ก้างไว้เพื่อเปิดเครื่อง ถ้าหากปล่อยเครื่องจะดับ
- 2. กดปุ่ม FUNCTION เพื่อเลือกหน่วยสำหรับการวัดดังนี้

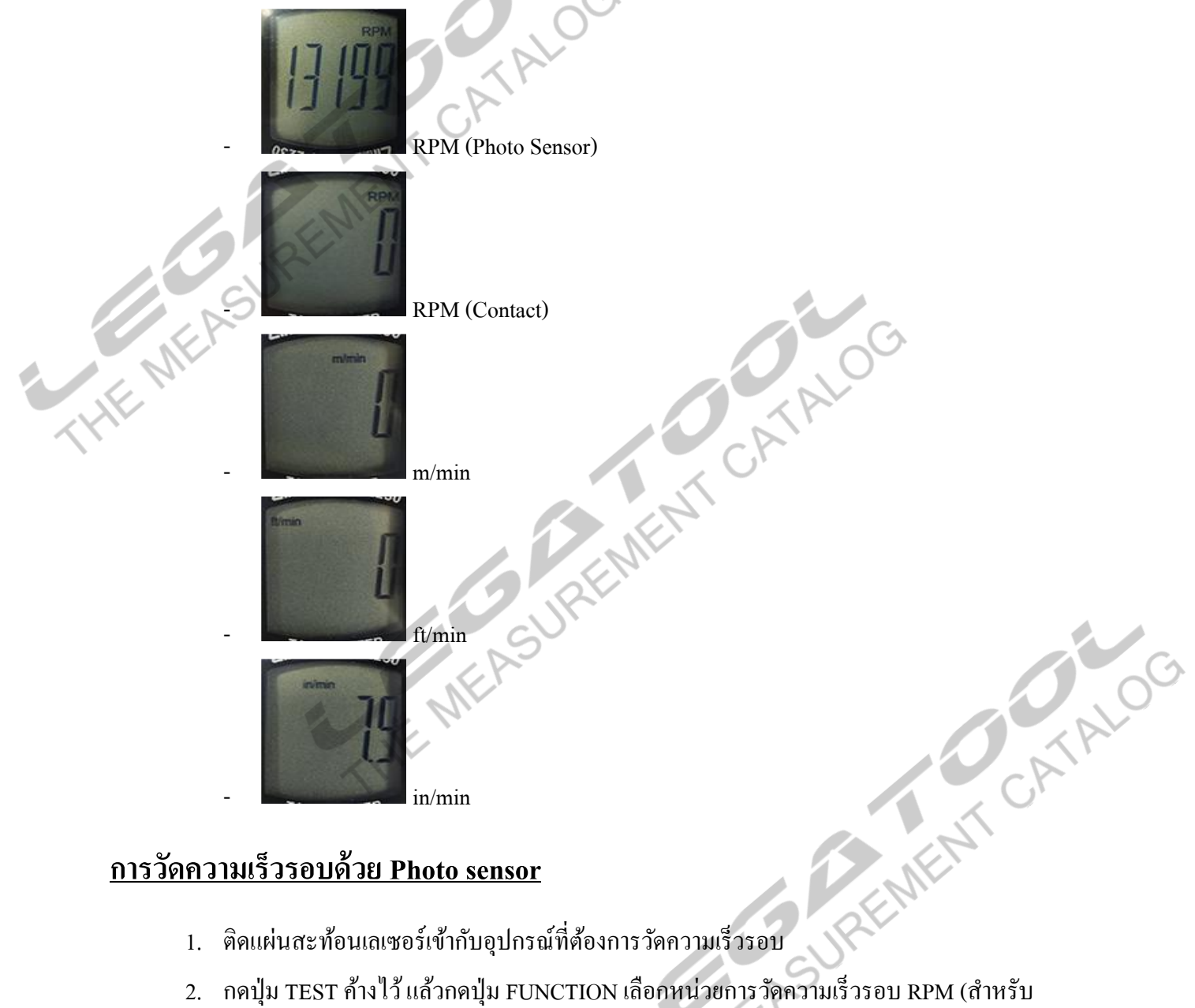

## **การวัดความเร็วรอบด้วย Photo sensor**

- 1. ติดแผ่นสะท้อนเลเซอร์เข้ากับอุปกรณ์ที่ต้องการวัดความเร็วรอบ
- วัดด้วยเลเซอร์เซนเซอร์) จะมีแสงเลเซอร์ออกมาจากช่องเลเซอร์
- 3. ส่องเลเซอร์ไปที่ผ่อนสะท้อนเลเซอร์ที่ติดไว้ที่อุปกรณ์
- 

4. เมื่อเริ่มทำการวัดจะมีสัญลักษณ์ **ขึ้นที่ ขึ้นที่หน้าจอเมื่อเลเซอร์นั้น**ผ่านแผ่นสะท้อนเลเซอร์

**[DT-2230](https://legatool.com/th/lutron-dt-2230-photo-contact-tachometer)**

**คู่ม ื อการใช ้ งาน : เครื่องวัดวัดความเร็วรอบแบบสัมผัสและแบบเลเซอร์ Instruction Manual: Contact/Photo Tachometer**

**[DT-2230](https://legatool.com/th/lutron-dt-2230-photo-contact-tachometer)**

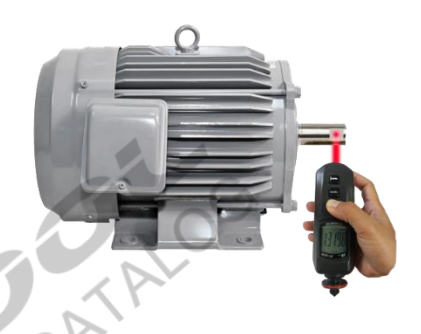

## **การวัดความเร็วรอบด้วย Contact RPM**

รูปภาพ

**HEN** 

กดปุ่ ม TEST ค้างไว้ แล้วกดปุ่ ม FUNCTION เลือกหน่วยการวัดความเร็วรอบ RPM เลเซอร์ที่ช่อง เลเซอร์ จะหายไป ใช้ RPM อะแดปเตอร์ สัมผัสเข้าไปช่องตรงกลางของแกนมอเตอร์ เพื่อทำการวัด ดัง

**PATALOG** 

### **การวัดความเร็วรอบด้วยSurface speed wheel**

กดปุ่ม TEST ก้างไว้ แล้วกดปุ่ม FUNCTION เลือกหน่วยการวัดความเร็วรอบ m/min, ft/min, ~ A TANO<br>พ

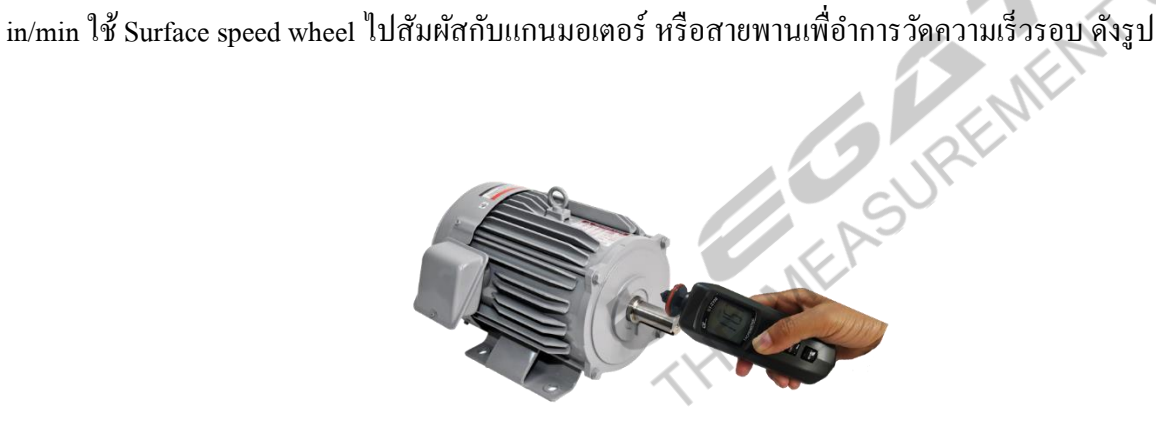

### **[DT-2230](https://legatool.com/th/lutron-dt-2230-photo-contact-tachometer)**

## **การใช ้ งานปุ่ม MEMORY**

1. เมื่อทำการวัดค่า ระหว่างวัดค่าความเร็ว กดปุ่ม MEMORY 1 ครั้ง เพื่อบันทึกค่าล่าสุดที่วัดได้

REMIX AND CATALOG

REMET CATALOG

- 2. การเรียกค่าที่บันทึกไว้ กดปุ่ม MEMORY 1 ครั้งเพื่อดูค่าล่าสุด หน้าจอจะขึ้น LA
- 3. กดปุ่ม MEMORY อีก 1 ครั้ง เพื่อดูค่าสูงสุดที่วัดได้ หน้าจอจะขึ้น UP<br>4. กดปุ่ม MEMORY อีก 1 ครั้ง เพื่อดูค่าค่ำสุดที่วัดได้ หน้าจอจะขึ้น DN<br>4. กดปุ่ม MEMORY อีก 1 ครั้ง เพื่อดูค่าค่ำสุดที่วัดได้ หน้าจอจะขึ้น DN<br>-<br>- NEA
	- 4.  $\,$  กดปุ่ม MEMORY อีก 1 ครั้ง เพื่อดูค่าต่ำสุดที่วัดได้ หน้าจอจะขึ้น DN